# M-Ultra زارط يداحأ ةتباث صارقأ كرحم لشف فاقيإ نود ليدبتلا ءارجإ - 4M240 UCS vEPC ةينقت - ليغشتلا Ï

# المحتويات

المقدمة معلومات أساسية المختصرات سير عمل مذكرة التفاهم فشل محرك أقراص ثابتة واحد فشل محرك أقراص ثابتة واحد في خادم الكمبيوتر فشل محرك أقراص ثابتة واحد على خادم وحدة التحكم فشل محرك أقراص ثابتة واحد على خادم حوسبة OSD فشل محرك أقراص ثابتة واحد على خادم OSPD

# المقدمة

يصف هذا المستند الخطوات المطلوبة لاستبدال محرك الأقراص الثابتة (HDD (المعيب الموجود في الخادم بإعداد M-Ultra يستضيف وظائف الشبكة الظاهرية (VNFs (لنظام التشغيل StarOS.

# معلومات أساسية

M-Ultra هو حل مركزي لحزم البيانات المحمولة تم تجميعه مسبقا والتحقق من صحته افتراضيا تم تصميمه لتبسيط عملية نشر شبكات OpenStack. VNF هو مدير البنية الأساسية الظاهرية (VIM (ل M-Ultra ويتكون من أنواع العقد التالية:

- حوسبة
- قرص تخزين الكائنات الحوسبة (OSD الحوسبة)
	- ضابط
	- النظام الأساسي OpenStack المدير (OSPD(

تم توضيح البنية المعمارية عالية المستوى لتقنية M-Ultra والمكونات المعنية في هذه الصورة:

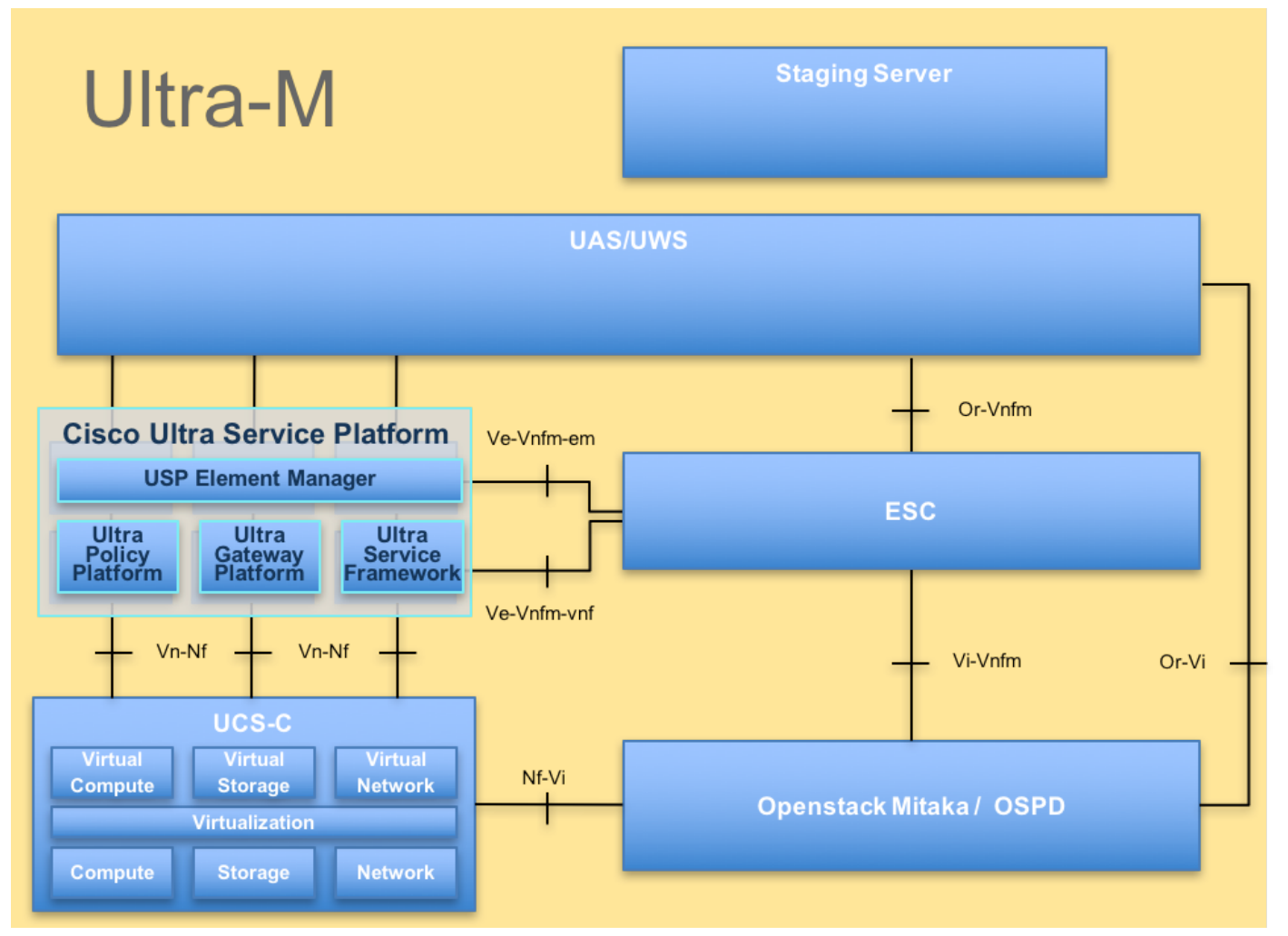

بنية UltraMهذا المستند مخصص لأفراد Cisco المطلعين على نظام M-Ultra Cisco الأساسي وهو يفصل الخطوات المطلوبة ليتم تنفيذها على مستوى OpenStack في وقت إستبدال خادم OSPD.

ملاحظة: يتم النظر في الإصدار Ultra M 5.1.x لتحديد الإجراءات الواردة في هذا المستند.

# المختصرات

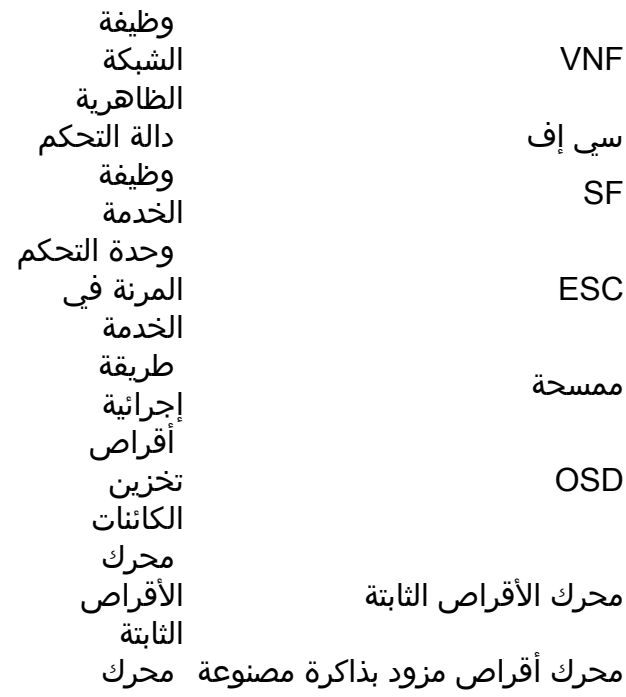

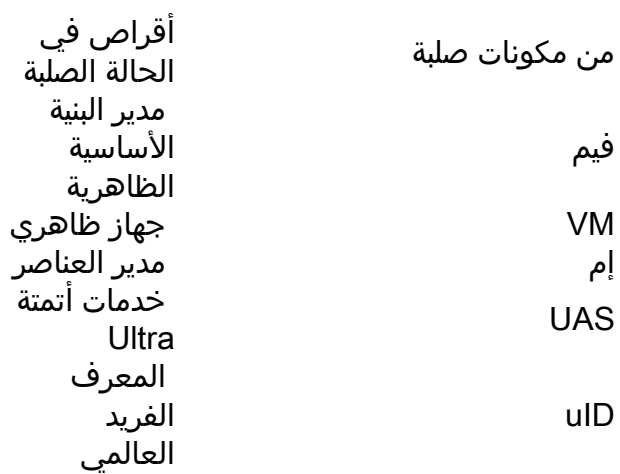

سير عمل مذكرة التفاهم

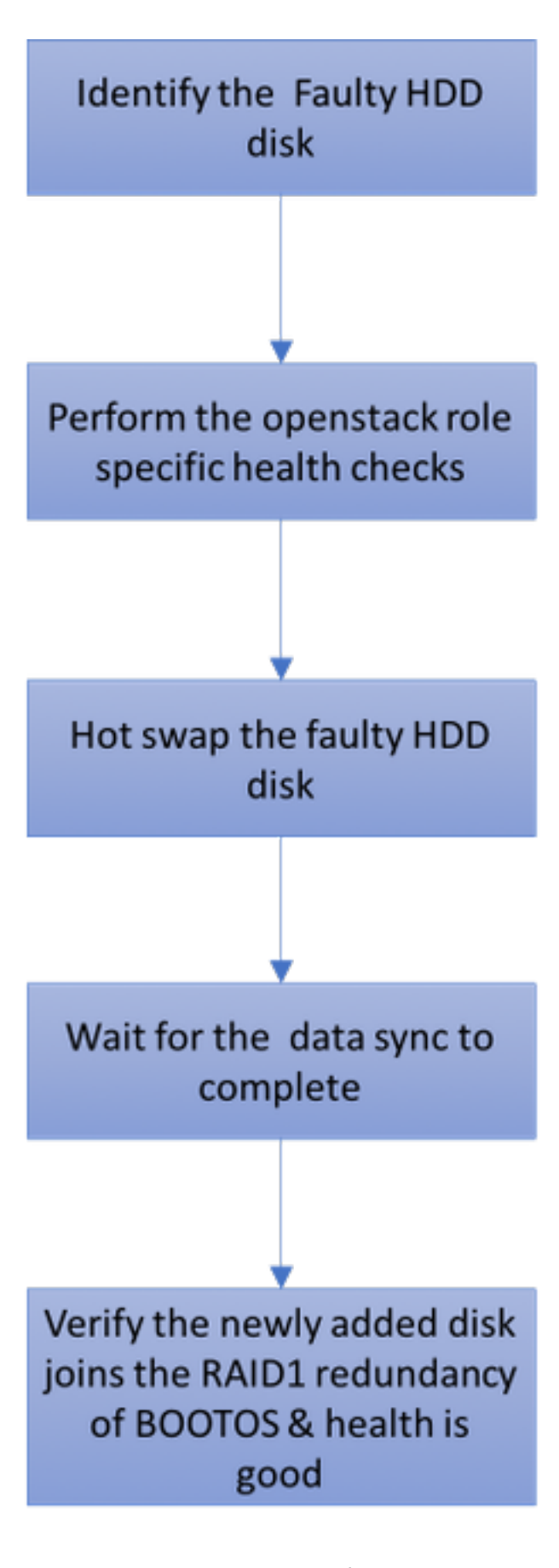

# فشل محرك أقراص ثابتة واحد

.1 سيتم تزويد كل خادم Baremetal بمحركي أقراص ثابتة للعمل كقرص بدء تشغيل في تهيئة 1 RAID. في حالة تعطل محرك أقراص ثابتة واحد، ونظرا لوجود تكرار من المستوى 1 RAID، يمكن تبديل محرك الأقراص الثابتة المعيب دون إيقاف التشغيل. 2. يمكن الرجوع إلى إجراء إستبدال مكون معيب على خادم UCS C240 M4 من: <u>إستبدال مكونات الخادم</u>.

.3 في حالة تعطل محرك أقراص ثابتة واحد، سيتم تبديل محرك الأقراص الثابتة المعيب فقط دون إيقاف التشغيل، ومن ثم لا يلزم إجراء ترقية نظام الإدخال والإخراج الأساسي (BIOS (بعد إستبدال الأقراص الجديدة.

.4 بعد إستبدال الأقراص، انتظر مزامنة البيانات بين الأقراص. قد يستغرق الأمر ساعات للاكتمال.

.5 في حل يستند إلى M-Ultra (OpenStack(، يمكن لخادم Baremetal 4M240 UCS أن يضطلع بواحد من هذه الأدوار: الحوسبة، compute-OSD، وحدة التحكم، و OSPD. تكون الخطوات المطلوبة لمعالجة فشل واحد في محرك الأقراص الثابتة في كل من أدوار الخادم هذه هي نفسها ويصف هذا القسم فحوصات الصحة التي يجب إجراؤها قبل التبديل السريع للقرص.

## فشل محرك أقراص ثابتة واحد في خادم الكمبيوتر

.1 إذا تم ملاحظة فشل محركات الأقراص الثابتة في 4M240 UCS التي تعمل كعقدة حوسبة، فقم بإجراء فحوصات السلامة هذه قبل أن تقوم أخيرا بعملية التبديل السريع للقرص المعيب

.2 التعرف على الأجهزة الافتراضية (VM (التي تعمل على هذا الخادم والتحقق من حالة الوظائف.

### التعرف على الأجهزة الافتراضية المستضافة في عقدة الحوسبة:

التعرف على الأجهزة الافتراضية (VM (المستضافة على خادم الكمبيوتر والتحقق من أنها نشطة وقيد التشغيل. وقد يكون هناك إحتمالان:

.1 يحتوي خادم الكمبيوتر على VM SF فقط.

```
stack@director ~]$ nova list --field name,host | grep compute-10]
49ac5f22-469e-4b84-badc-031083db0533 | VNF2-DEPLOYM_s8_0_8bc6cc60-15d6-4ead-8b6a- |
                                                                         | 10e75d0e134d
                                            |pod1-compute-10.localdomain | ACTIVE
```
2. يحتوي خادم الكمبيوتر على مجموعة CF/ESC/EM/UAS من الأجهزة الافتراضية.

```
stack@director ~]$ nova list --field name,host | grep compute-8]
   507d67c2-1d00-4321-b9d1-da879af524f8 | VNF2-DEPLOYM_XXXX_0_c8d98f0f-d874-45d0-af75- |
                          | 88a2d6fa82ea | pod1-compute-8.localdomain | ACTIVE
     f9c0763a-4a4f-4bbd-af51-bc7545774be2 | VNF2-DEPLOYM_c2_0_df4be88d-b4bf-4456-945a- |
                        | 3812653ee229 | pod1-compute-8.localdomain | ACTIVE
                             75528898-ef4b-4d68-b05d-882014708694 | VNF2-ESC-ESC- |
| 0 | pod1-compute-8.localdomain | ACTIVE
                             f5bd7b9c-476a-4679-83e5-303f0aae9309 | VNF2-UAS-uas- |
| 0 | pod1-compute-8.localdomain | ACTIVE
```
ملاحظة: في الإخراج المعروض هنا، يتوافق العمود الأول مع UUID، بينما يمثل العمود الثاني اسم VM، أما العمود الثالث فهو اسم المضيف حيث يوجد VM.

#### فحوصات الصحة:

.1 سجل الدخول إلى VNF StarOS وحدد البطاقة التي تطابق SF أو VM CF. أستخدم المعرف الفريد (UUID( الخاص ب SF أو VM CF المحدد من القسم "التعرف على الأجهزة الافتراضية المستضافة في عقدة الحوسبة"، والتعرف على البطاقة المطابقة لمعرف المستخدم الفريد (UID(.

local]VNF2# show card hardware] Tuesday might 08 16:49:42 UTC 2018 <snip> **:Card 8** Card Type : 4-Port Service Function Virtual Card CPU Packages : 26 [#0, #1, #2, #3, #4, #5, #6, #7, #8, #9, #10, #11, #12, #13, #14, [#15, #16, #17, #18, #19, #20, #21, #22, #23, #24, #25 CPU Nodes : 2 CPU Cores/Threads : 26 (Memory : 98304M (qvpc-di-large UUID/Serial Number : **49AC5F22-469E-4B84-BADC-031083DB0533** <snip> local]VNF2# show card hardware] Tuesday might 08 16:49:42 UTC 2018 <snip> :**Card 2** Card Type : Control Function Virtual Card [CPU Packages : 8 [#0, #1, #2, #3, #4, #5, #6, #7 CPU Nodes : 1<br>CPU Cores/Threads : 8 CPU Cores/Threads (Memory : 16384M (qvpc-di-large UUID/Serial Number : **F9C0763A-4A4F-4BBD-AF51-BC7545774BE2** <snip>

### .2 التحقق من حالة البطاقة.

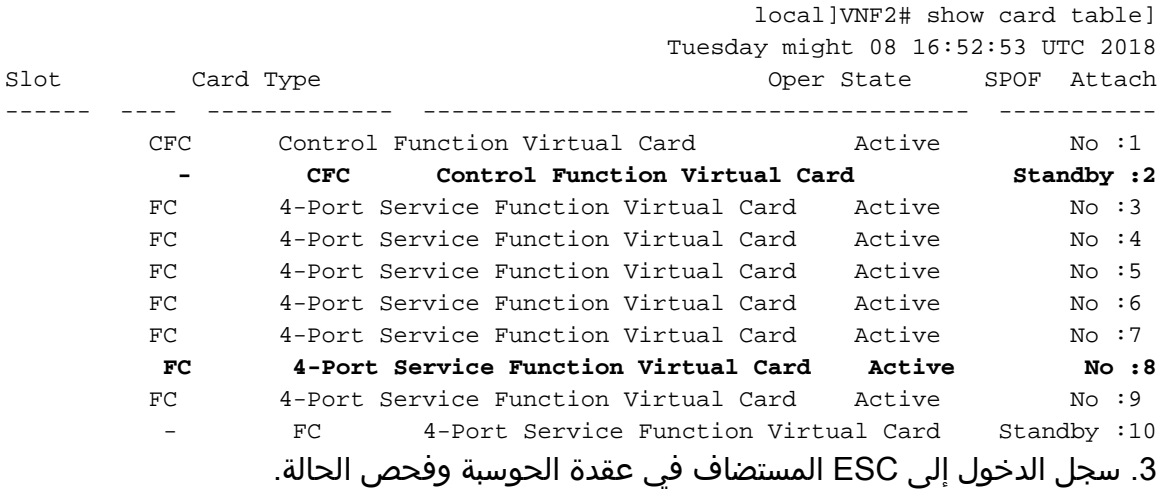

admin@VNF2-esc-esc-0 esc-cli]\$ escadm status] ESC status=0 ESC Master Healthy 0 .4 سجل الدخول إلى EM المستضاف في عقدة الحوسبة وفحص الحالة.

ubuntu@vnfd2deploymentem-1:~\$ ncs\_cli -u admin -C

admin connected from 10.225.247.142 using ssh on vnfd2deploymentem-1

admin@scm# show ems EM VNFM ID SLA SCM PROXY -------------------- up up up 3 up up up 6

```
ubuntu@autovnf2-uas-1:~$ sudo su
                                        root@autovnf2-uas-1:/home/ubuntu# confd_cli -u admin -C
                                                                        Welcome to the ConfD CLI
                                 admin connected from 127.0.0.1 using console on autovnf2-uas-1
                                                                      autovnf2-uas-1#show uas ha
                                                                       uas ha-vip 172.18.181.101
                                                                                 autovnf2-uas-1#
                                                                                 autovnf2-uas-1#
                                                                         autovnf2-uas-1#show uas
                                                                             uas version 1.0.1-1
                                                                             uas state ha-active
                                                                       uas ha-vip 172.18.181.101
                                                                        INSTANCE IP STATE ROLE
                                                              -----------------------------------
                                                                 alive CONFD-SLAVE 172.18.180.4
                                                                alive CONFD-MASTER 172.18.180.5
                                                                          alive NA 172.18.180.8
                                                                      autovnf2-uas-1#show errors
                                                                              .No entries found %
.6 إذا كانت عمليات التحقق من الصحة جيدة، فقم بالمتابعة مع إجراء التبديل السريع للقرص المعيب وانتظر مزامنة
                                  البيانات عندما يستغرق إتمامها ساعات. ارجع إلى إستبدال مكونات الخادم.
```
.7 كرر إجراءات التحقق من الصحة هذه للتأكد من إستعادة حالة سلامة الأجهزة الافتراضية المستضافة على عقدة الكمبيوتر.

## فشل محرك أقراص ثابتة واحد على خادم وحدة التحكم

.1 في حالة ملاحظة فشل محركات الأقراص الثابتة في 4M240 UCS، التي تعمل كعقدة وحدة تحكم، اتبع فحوصات السلامة قبل إجراء التبديل السريع للقرص المعيب.

.2 تحقق من حالة منظم الحزم على وحدات التحكم.

```
.3 سجل الدخول إلى أحد وحدات التحكم النشطة وفحص حالة جهاز تنظيم الحزم. يجب تشغيل كافة الخدمات على
                                              وحدات التحكم المتوفرة وتوقيفها على وحدة التحكم الفاشلة.
```

```
heat-admin@pod1-controller-0 ~]$ sudo pcs status]
                                                            Cluster name: tripleo_cluster
                                                                          Stack: corosync
   Current DC: pod1-controller-0 (version 1.1.15-11.el7_3.4-e174ec8) - partition with quorum
Last updated: Thu Jun 28 07:53:06 2018 Last change: Wed Jan 17 11:38:00 2018 by root
                                                        via cibadmin on pod1-controller-0
                                                        nodes and 22 resources conimaged 3
                          [ Online: [ pod1-controller-0 pod1-controller-1 pod1-controller-2
                                                                  :Full list of resources
                 ip-10.2.2.2 (ocf::heartbeat:IPaddr2): Started pod1-controller-0 
                  ip-11.120.0.42 (ocf::heartbeat:IPaddr2): Started pod1-controller-1 
                   ip-11.119.0.42 (ocf::heartbeat:IPaddr2): Started pod1-controller-2 
                   ip-11.120.0.50 (ocf::heartbeat:IPaddr2): Started pod1-controller-0 
                   ip-11.118.0.48 (ocf::heartbeat:IPaddr2): Started pod1-controller-1 
           ip-192.200.0.102 (ocf::heartbeat:IPaddr2): Started pod1-controller-2
```

```
[Clone Set: haproxy-clone [haproxy 
                         [ Started: [ pod1-controller-0 pod1-controller-1 pod1-controller-2 
                                                     [Master/Slave Set: galera-master [galera 
                         [ Masters: [ pod1-controller-0 pod1-controller-1 pod1-controller-2 
                                                         [Clone Set: rabbitmq-clone [rabbitmq 
                         [ Started: [ pod1-controller-0 pod1-controller-1 pod1-controller-2 
                                                       [Master/Slave Set: redis-master [redis 
                                                            [ Masters: [ pod1-controller-0 
                                            [ Slaves: [ pod1-controller-1 pod1-controller-2 
openstack-cinder-volume (systemd:openstack-cinder-volume): Started pod1-controller-
                                                                                             0
      my-ipmilan-for-controller-0 (stonith:fence_ipmilan): Started pod1-controller-1 
      my-ipmilan-for-controller-1 (stonith:fence_ipmilan): Started pod1-controller-2 
      my-ipmilan-for-controller-2 (stonith:fence_ipmilan): Started pod1-controller-0 
                                                                                :Daemon Status
                                                                     corosync: active/enabled 
                                                                    pacemaker: active/enabled 
                                                                         pcsd: active/enabled 
                                               .4 تحقق من حالة MariaDB في وحدات التحكم النشطة.
```

```
stack@director] nova list | grep control]
        4361358a-922f-49b5-89d4-247a50722f6d | pod1-controller-0 | ACTIVE | - | Running | |
                                                                    | ctlplane=192.200.0.102
        d0f57f27-93a8-414f-b4d8-957de0d785fc | pod1-controller-1 | ACTIVE | - | Running | |
                                                                   | ctlplane=192.200.0.110
stack@director ~]$ for i in 192.200.0.102 192.200.0.110 ; do echo "*** $i ***" ; ssh heat-]
```

```
admin@$i "sudo mysql --exec=\"SHOW STATUS LIKE 'wsrep_local_state_comment'\" ; sudo mysql --
                                    exec=\"SHOW STATUS LIKE 'wsrep_cluster_size'\""; done
                                                                  *** 192.200.0.152 ***
                                                               Variable name Value
                                                      wsrep_local_state_comment Synced
                                                               Variable_name Value
                                                           wsrep_cluster_size 2
                                                                 *** 192.200.0.154 ***
                                                               Variable_name Value
                                                      wsrep_local_state_comment Synced
                                                                Variable_name Value
                                                           wsrep_cluster_size 2
```
.5 تحقق من وجود هذه البنود لكل وحدة تحكم نشطة:

wsrep\_local\_state\_comment: Synced

```
wsrep_cluster_size: 2
.6 تحقق من حالة Rabbitmq في وحدات التحكم النشطة.
```

```
heat-admin@pod1-controller-0 ~]$ sudo rabbitmqctl cluster_status]
                 ... 'Cluster status of node 'rabbit@pod1-controller-0
,'nodes,[{disc,['rabbit@pod1-controller-0','rabbit@pod1-controller-1}]
                        ,{[{['rabbit@pod1-controller-2' 
                          ,'running_nodes,['rabbit@pod1-controller-2} 
                            ,'rabbit@pod1-controller-1' 
                         ,{['rabbit@pod1-controller-0' 
           ,{<<"cluster_name,<<"rabbit@pod1-controller-0.localdomain} 
                                                      ,{[],partitions} 
                            ,{[],'alarms,[{'rabbit@pod1-controller-2}
```

```
,{[],'rabbit@pod1-controller-1'} 
[{[{[],'rabbit@pod1-controller-0'}
```
.7 إذا كانت عمليات التحقق من الصحة جيدة، فقم بالمتابعة مع إجراء التبديل السريع للقرص المعيب وانتظر مزامنة البيانات عندما يستغرق إتمامها ساعات. ارجع إلى [إستبدال مكونات الخادم.](/content/en/us/td/docs/unified_computing/ucs/c/hw/C240M4/install/C240M4/replace.html#15684)

.8 كرر إجراءات التحقق من الصحة هذه للتأكد من إستعادة الحالة الصحية لوحدة التحكم.

## فشل محرك أقراص ثابتة واحد على خادم حوسبة OSD

إذا تم ملاحظة فشل محركات الأقراص الثابتة في 4M240 UCS التي تعمل كعقدة Compute-OSD SN، فقم بإجراء فحوصات السلامة هذه قبل إجراء عملية التبديل السريع للقرص المعيب.

### التعرف على الأجهزة الافتراضية المستضافة في عقدة Compute-OSD:

التعرف على الأجهزة الافتراضية (VM (المستضافة على خادم الحوسبة. وقد يكون هناك إحتمالان:

.VMs من EM/UAS/Auto-Deployment/Auto-IT مجموعة على OSD-Compute خادم يحتوي .1

```
stack@director ~]$ nova list --field name,host | grep osd-compute-0]
c6144778-9afd-4946-8453-78c817368f18 | AUTO-DEPLOY-VNF2-uas-0 | pod1-osd-compute-0.localdomain |
                                                                                       | | ACTIVE
  2d051522-bce2-4809-8d63-0c0e17f251dc | AUTO-IT-VNF2-uas-0 | pod1-osd-compute-0.localdomain | |
                                                                                         | ACTIVE
           507d67c2-1d00-4321-b9d1-da879af524f8 | VNF2-DEPLOYM_XXXX_0_c8d98f0f-d874-45d0-af75- |
                                        | 88a2d6fa82ea | pod1-osd-compute-0.localdomain | ACTIVE
      f5bd7b9c-476a-4679-83e5-303f0aae9309 | VNF2-UAS-uas-0 | pod1-osd-compute-0.localdomain | |
                                                                                         | ACTIVE
```
### 2. يحتوي خادم الكمبيوتر على مجموعة CF/ESC/EM/UAS من الأجهزة الافتراضية.

```
stack@director ~]$ nova list --field name,host | grep osd-compute-1]
   507d67c2-1d00-4321-b9d1-da879af524f8 | VNF2-DEPLOYM_XXXX_0_c8d98f0f-d874-45d0-af75- |
                          | 88a2d6fa82ea | pod1-compute-8.localdomain | ACTIVE
     f9c0763a-4a4f-4bbd-af51-bc7545774be2 | VNF2-DEPLOYM_c1_0_df4be88d-b4bf-4456-945a- |
                        | 3812653ee229 | pod1-compute-8.localdomain | ACTIVE
                             75528898-ef4b-4d68-b05d-882014708694 | VNF2-ESC-ESC- |
| 0 | pod1-compute-8.localdomain | ACTIVE
                             f5bd7b9c-476a-4679-83e5-303f0aae9309 | VNF2-UAS-uas- |
| 0 | pod1-compute-8.localdomain | ACTIVE
```
ملاحظة: في الإخراج المعروض هنا، يتوافق العمود الأول مع UUID، بينما يمثل العمود الثاني اسم VM، أما العمود الثالث فهو اسم المضيف حيث يوجد VM .

.3 تكون عمليات CEPH نشطة على خادم Compute-OSD.

\*root@pod1-osd-compute-1 ~]# systemctl list-units \*ceph]

UNIT **LOAD** ACTIVE SUB DESCRIPTION

var-lib-ceph-osd-ceph\x2d11.mount loaded active mounted /var/lib/ceph/osd/ceph-11

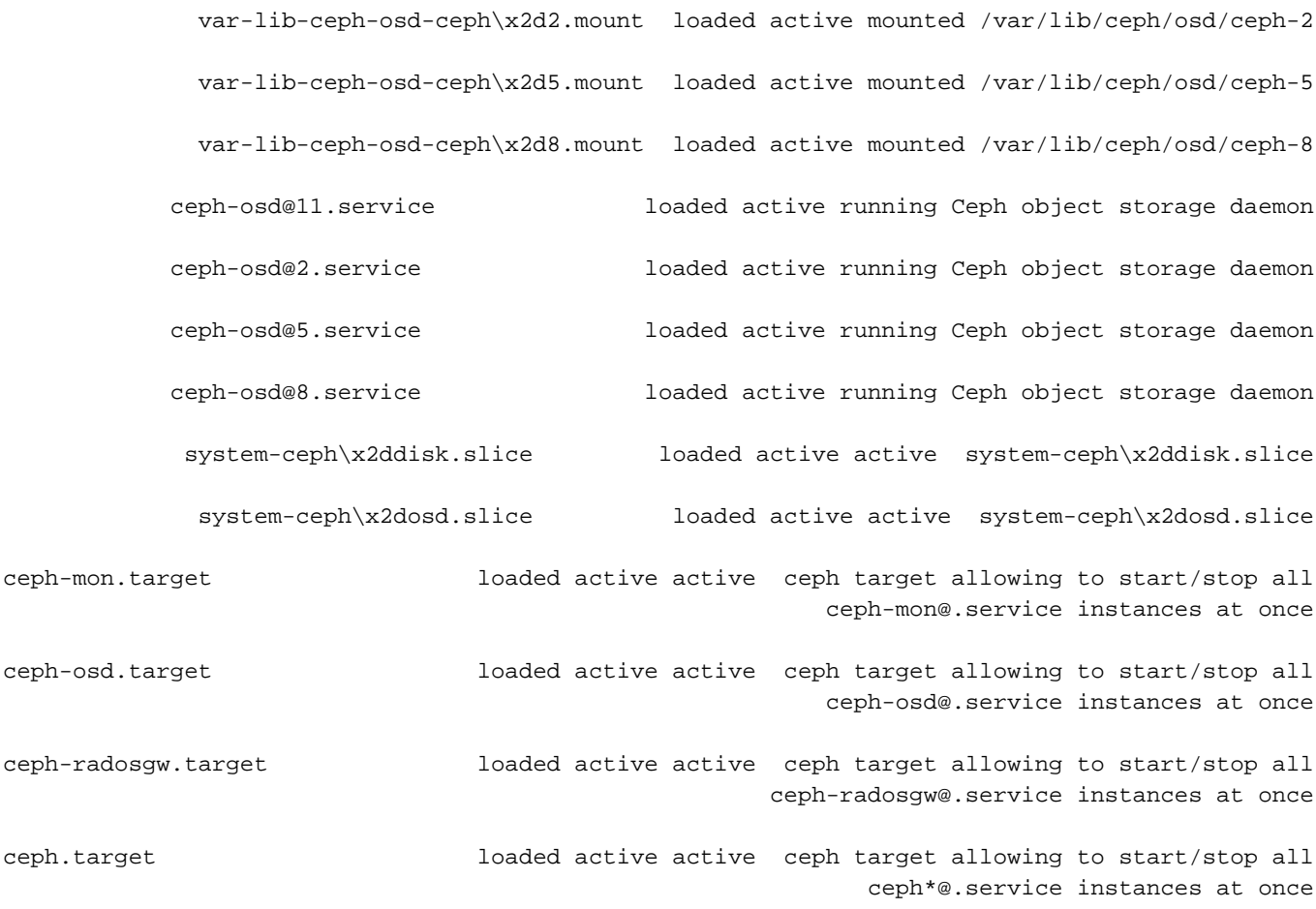

### .4 تأكد من أن تعيين OSD) قرص HDD (إلى SSD (Journal (جيد.

heat-admin@pod1-osd-compute-3 ~]\$ sudo ceph-disk list] : dev/sda/ dev/sda1 other, iso9660/ / dev/sda2 other, xfs, mounted on/ : dev/sdb/ dev/sdb1 ceph journal, for /dev/sdc1/ dev/sdb3 ceph journal, for /dev/sdd1/ dev/sdb2 ceph journal, for /dev/sde1/ dev/sdb4 ceph journal, for /dev/sdf1/ : dev/sdc/ dev/sdc1 ceph data, active, cluster ceph, osd.1, journal /dev/sdb1/ : dev/sdd/ dev/sdd1 ceph data, active, cluster ceph, osd.7, journal /dev/sdb3/ : dev/sde/ dev/sde1 ceph data, active, cluster ceph, osd.4, journal /dev/sdb2/ : dev/sdf/ dev/sdf1 ceph data, active, cluster ceph, osd.10, journal /dev/sdb4/ .5 تأكد من أن صحة CEPH ورسم خرائط شجرة OSD جيدان.

heat-admin@pod1-osd-compute-3 ~]\$ sudo ceph -s] cluster eb2bb192-b1c9-11e6-9205-525400330666 health HEALTH\_OK mons down, quorum 0,1 pod1-controller-0,pod1-controller-1 1 monmap e1: 3 mons at {pod1-controller-0=11.118.0.10:6789/0,pod1-controller-{1=11.118.0.11:6789/0,pod1-controller-2=11.118.0.12:6789/0 election epoch 28, quorum 0,1 pod1-controller-0,pod1-controller-1 osdmap e709: 12 osds: 12 up, 12 in

flags sortbitwise,require\_jewel\_osds pgmap v941813: 704 pgs, 6 pools, 490 GB data, 163 kobjects GB used, 11922 GB / 13393 GB avail 1470 active+clean 704 client io 58580 B/s wr, 0 op/s rd, 7 op/s wr heat-admin@pod1-osd-compute-3 ~]\$ sudo ceph osd tree] ID WEIGHT TYPE NAME UP/DOWN REWEIGHT PRIMARY-AFFINITY root default 13.07996 -1 host pod1-osd-compute-0 4.35999 -2 osd.0 up 1.00000 1.00000 1.09000 0 osd.3 up 1.00000 1.00000 1.09000 3 osd.6 up 1.00000 1.00000 1.09000 6 osd.9 up 1.00000 1.00000 1.09000 9 host pod1-osd-compute-2 4.35999 -4 osd.2 up 1.00000 1.00000 1.09000 2 osd.5 up 1.00000 1.00000 1.09000 5 osd.8 up 1.00000 1.00000 1.09000 8 osd.11 up 1.00000 1.00000 1.09000 11 host pod1-osd-compute-3 4.35999 -5 osd.1 up 1.00000 1.00000 1.09000 1 osd.4 up 1.00000 1.00000 1.09000 4 osd.7 up 1.00000 1.00000 1.09000 7 osd.10 up 1.00000 1.00000 1.09000 10

.6 إذا كانت عمليات التحقق من الصحة جيدة، فقم بالمتابعة مع إجراء التبديل السريع للقرص المعيب وانتظر مزامنة البيانات عندما يستغرق إتمامها ساعات. ارجع إلى [إستبدال مكونات الخادم.](/content/en/us/td/docs/unified_computing/ucs/c/hw/C240M4/install/C240M4/replace.html#15684)

.7 كرر إجراءات التحقق من الصحة هذه للتأكد من حالة صحة الأجهزة الافتراضية المستضافة على عقدة -OSD Compute التي تمت استعادتها.

# فشل محرك أقراص ثابتة واحد على خادم OSPD

.1 إذا تم ملاحظة فشل محركات الأقراص الثابتة في 4M240 UCS، والتي تعمل كعقدة OSPD، فقم بإجراء فحوصات السلامة هذه قبل بدء عملية التبديل السريع للقرص المعيب.

.2 تحقق من حالة مكدس OpenStack وقائمة العقد.

stack@director ~]\$ source stackrc] stack@director ~]\$ openstack stack list --nested] stack@director ~]\$ ironic node-list] stack@director ~]\$ nova list] .3 تحقق مما إذا كانت جميع خدمات UnderCloud في حالة تحميل ونشاط وتشغيل من عقدة D-OSP .

"\*stack@director ~]\$ systemctl list-units "openstack\*" "neutron\*" "openvswitch]

UNIT THE LOAD ACTIVE SUB DESCRIPTION

neutron-dhcp-agent.service loaded active running OpenStack Neutron DHCP Agent neutron-openvswitch-agent.service loaded active running OpenStack Neutron Open vSwitch Agent neutron-ovs-cleanup.service loaded active exited OpenStack Neutron Open vSwitch Cleanup Utility neutron-server.service loaded active running OpenStack Neutron Server openstack-aodh-evaluator.service loaded active running OpenStack Alarm evaluator service openstack-aodh-listener.service loaded active running OpenStack Alarm listener

service openstack-aodh-notifier.service loaded active running OpenStack Alarm notifier service openstack-ceilometer-central.service loaded active running OpenStack ceilometer central agent openstack-ceilometer-collector.service loaded active running OpenStack ceilometer collection service openstack-ceilometer-notification.service loaded active running OpenStack ceilometer notification agent openstack-glance-api.service loaded active running OpenStack Image Service (codenamed Glance) API server openstack-glance-registry.service loaded active running OpenStack Image Service (codenamed Glance) Registry server openstack-heat-api-cfn.service loaded active running Openstack Heat CFN-compatible API Service openstack-heat-api.service loaded active running OpenStack Heat API Service openstack-heat-engine.service loaded active running Openstack Heat Engine Service openstack-ironic-api.service loaded active running OpenStack Ironic API service openstack-ironic-conductor.service loaded active running OpenStack Ironic Conductor service openstack-ironic-inspector-dnsmasq.service loaded active running PXE boot dnsmasq service for Ironic Inspector openstack-ironic-inspector.service loaded active running Hardware introspection service for OpenStack Ironic openstack-mistral-api.service loaded active running Mistral API Server openstack-mistral-engine.service loaded active running Mistral Engine Server openstack-mistral-executor.service loaded active running Mistral Executor Server openstack-nova-api.service loaded active running OpenStack Nova API Server openstack-nova-cert.service loaded active running OpenStack Nova Cert Server openstack-nova-compute.service loaded active running OpenStack Nova Compute Server openstack-nova-conductor.service loaded active running OpenStack Nova Conductor Server openstack-nova-scheduler.service loaded active running OpenStack Nova Scheduler Server openstack-swift-account-reaper.service loaded active running OpenStack Object Storage (swift) - Account Reaper openstack-swift-account.service loaded active running OpenStack Object Storage (swift) - Account Server openstack-swift-container-updater.service loaded active running OpenStack Object Storage (swift) - Container Updater openstack-swift-container.service loaded active running OpenStack Object Storage (swift) - Container Server openstack-swift-object-updater.service loaded active running OpenStack Object Storage (swift) - Object Updater openstack-swift-object.service loaded active running OpenStack Object Storage (swift) - Object Server openstack-swift-proxy.service loaded active running OpenStack Object Storage (swift) - Proxy Server openstack-zaqar.service loaded active running OpenStack Message Queuing Service (code-named Zaqar) Server openstack-zaqar@1.service loaded active running OpenStack Message Queuing Service (code-named Zaqar) Server Instance 1 openvswitch.service loaded active exited Open vSwitch

> .LOAD = Reflects whether the unit definition was properly loaded .ACTIVE = The high-level unit activation state, i.e. generalization of SUB .SUB = The low-level unit activation state, values depend on unit type

.loaded units listed. Pass --all to see loaded but inactive units, too 37 .'To show all installed unit files use 'systemctl list-unit-files .4 إذا كانت عمليات التحقق من الصحة جيدة، فقم بالمتابعة مع إجراء التبديل السريع للقرص المعيب وانتظر مزامنة البيانات عندما يستغرق إتمامها ساعات. ارجع إلى [إستبدال مكونات الخادم.](/content/en/us/td/docs/unified_computing/ucs/c/hw/C240M4/install/C240M4/replace.html#15684)

.5 كرر إجراءات التحقق من الصحة هذه للتأكد من إستعادة حالة صحة عقد OSPD.

ةمجرتلا هذه لوح

ةيل المادة الله من الناساب دنت ساب دنت مادينين تان تون تان ال ملابات أولان أعيمته من معت $\cup$  معدد عامل من من ميدة تاريما $\cup$ والم ميدين في عيمرية أن على مي امك ققيقا الأفال المعان المعالم في الأقال في الأفاق التي توكير المالم الما Cisco يلخت .فرتحم مجرتم اهمدقي يتلا ةيفارتحالا ةمجرتلا عم لاحلا وه ىل| اًمئاد عوجرلاب يصوُتو تامجرتلl مذه ققد نع امتيلوئسم Systems ارامستناه انالانهاني إنهاني للسابلة طربة متوقيا.